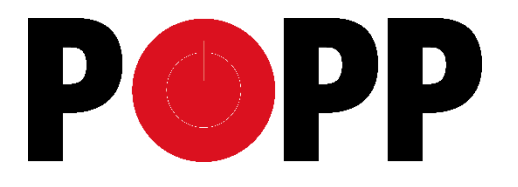

# RF433 Bridge

POPE700700 POPE700717

## **Quick start:**

- 1. Connect the device to a USB port.
- 2. If the LED flashes purple, connect to the open Wi-Fi **bridge433-XXXX**.
- 3. Enter the IP address **192.168.4.1** in the browser bar.
- 4. Set in the configuration mask your Wi-Fi, the IP address and the communication port of your gateway. **(8000)**
- 5. Save the setting and activate the bridge.
- 6. Install the RF433 application in the POPP Hub.

## **Configuration of the RF433 Bridge**

#### **1. Wi-Fi - settings:**

**SSID:** Enter the name of your home Wi-Fi. **Password:** Enter the password of your home Wi-Fi.

**Scan:** Scan the environment for existing Wi-Fi networks (If the page remains empty, please check your wireless connection to the bridge).

**DHCP**: If checked, the IP address assigned by your router is used.

**IP/Netmask:** Specify the IP address and network affiliation of the bridge. **Gateway:** Enter the IP address of your router.

#### **2. SmartHome Gateway - Settings:**

**IP:** Enter the IP address of your Smart Home Gateway (POPP Hub). **Port:** Enter the communication port to your SmartHome Gateway.

Advanced settings:

**Code send repeats:** Set the number of transmission repetitions of a command (minimum 1; maximum 25). This may be necessary for some devices with poor communication.

**3. Save Settings:** Save the settings.

**4. Activate Bridge:** Activate the 433Mhz bridge. The device restarts and then connects to your Wi-Fi and SmartHome Gateway.

**Reset Settings:** Resets the unit to factory settings.

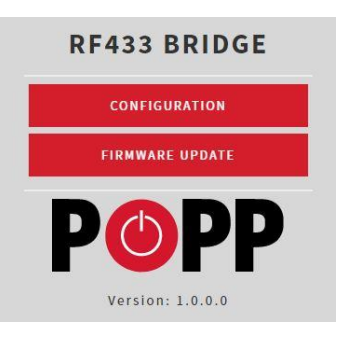

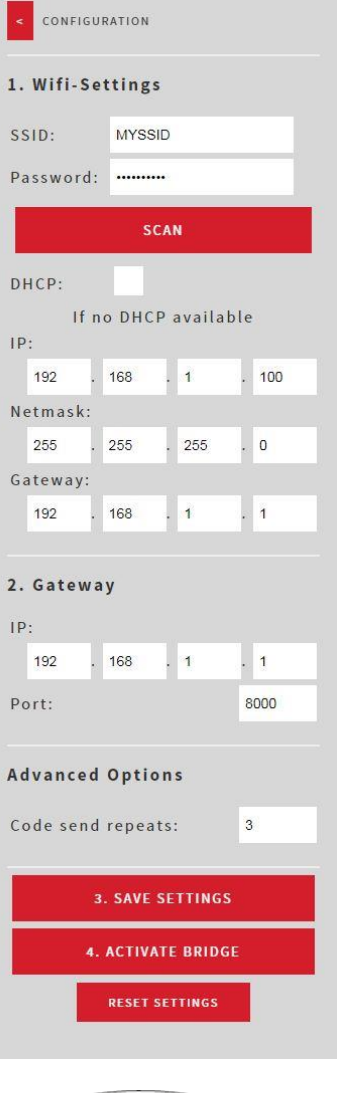

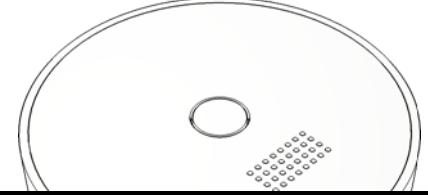

**LED indication:**

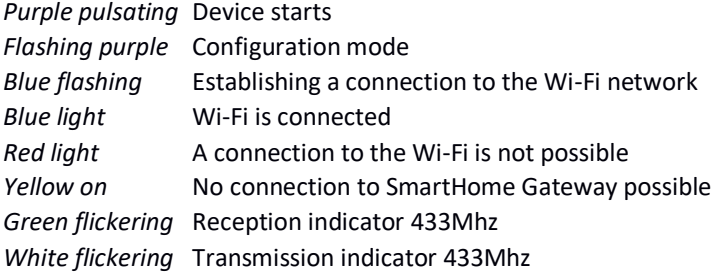

# **Configuration mode:**

To start the configuration mode, press the button on the 433 Mhz bridge for 4 seconds. The configuration mode is indicated by a purple flashing. This mode can only be terminated via the configuration interface.

# **Resetting the device to the factory settings:**

Press the button on the 433 Mhz bridge for 4 seconds, the unit switches to configuration mode, which is indicated by a purple flash. Press the button again for 4 seconds, the LED changes to yellow before the unit restarts and returns to the factory settings.

## **Sources of error:**

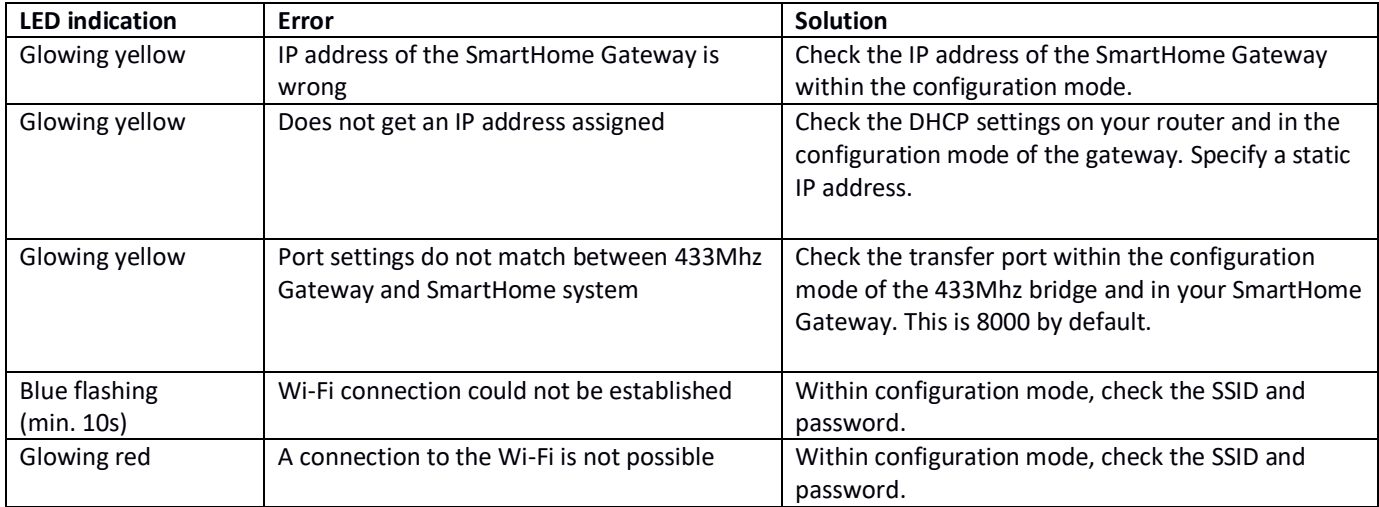

# **Support**

If you encounter a problem, please use the international community at www.z-wave.info (English) or www.zwave.de (German), our website at www.popp.eu/support or contact us by e-mail: info@popp.eu

#### **Declaration of Conformity**

Popp hereby declares that this device complies with the essential requirements and other relevant provisions of Directive RED 2014/53/EU. The complete declaration of conformity can be found at the following address: www.popp.eu/ce

Questions regarding the declaration of conformity should be addressed to the following address:

Popp & Co, Große Johannisstr. 7, 20148 Hamburg, Germany

# $CE \times$

# **Disposal guidelines**

Electronic devices may not be thrown away in domestic waste, but must be disposed of separately. Please inform yourself about your local legal regulations and the disposal system available to you. Disposing of electronic equipment in landfills or dumps can cause hazardous substances to enter groundwater and above into food and ultimately endanger your health.